# SymPhoTime 64

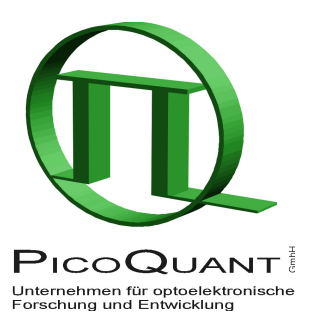

Confocal TCSPC Data Acquisition and Analysis Software

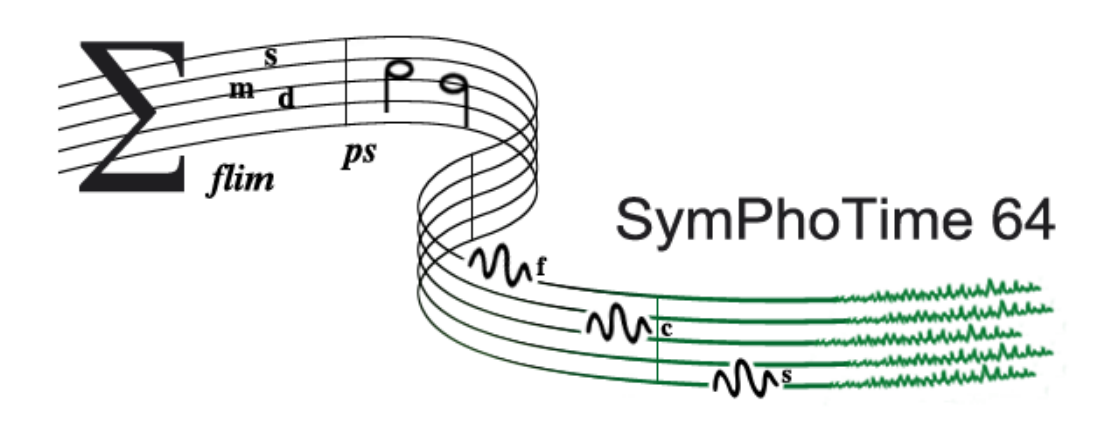

## Installation Manual and Technical Data

Version 2.8

## **Table of Contents**

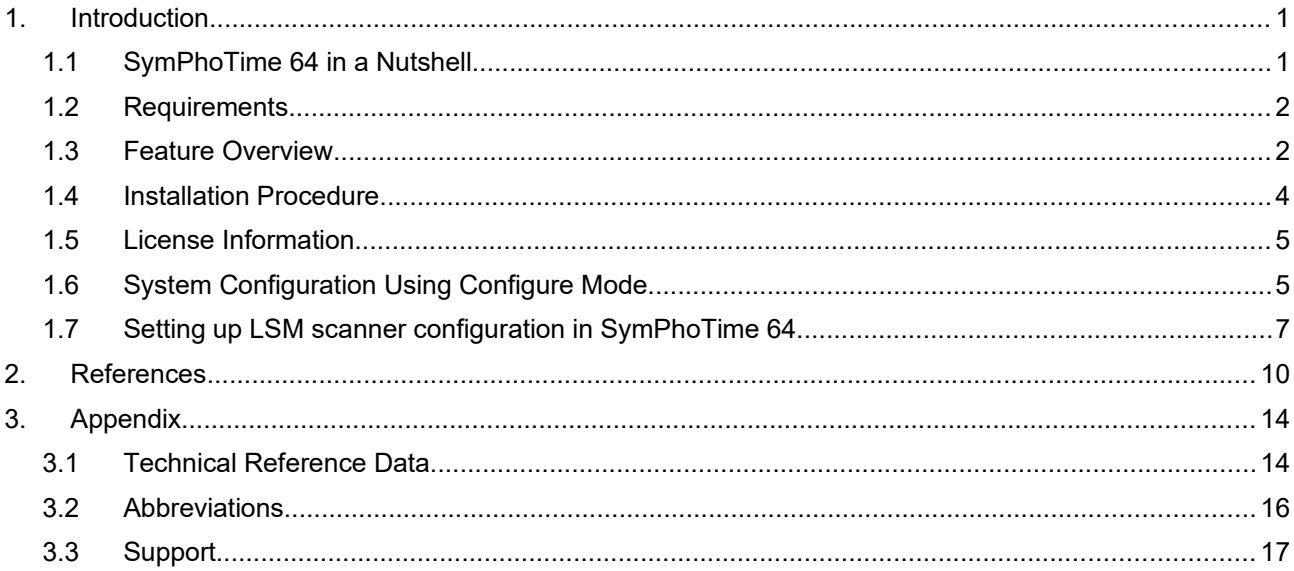

### **1. Introduction**

### **1.1 SymPhoTime 64 in a Nutshell**

Originally designed for use with PicoQuant's MicroTime 200 confocal microscope, the software from the SymPhoTime family with its latest version, SymPhoTime 64, has evolved into a versatile tool applicable from laser scanning microscopy to cuvette measurements.

Of pivotal importance are the Time–Tagged Time–Resolved (TTTR) measurement modes of the PicoQuant TCSPC devices, which allow the performance of vastly different measurement tasks based on one single data format, yet without any sacrifice of information available from each single photon. The TTTR data of all supported sources are stored in the same, brand-new PicoQuant Unified Tag File Format, which allows all measurement data to be handled in a standardised yet flexible way.

The SymPhoTime 64 software is designed with almost unlimited flexibility for integration of virtually all algorithms and methods for the analysis of fluorescence dynamics that users may require. Based on the powerful TTTR data collection and by application of STUPSLANG, our underlying scripting engine, users can perform an unlimited number of analysis steps without losing track of the interdependence and origin of their measurement and analysis data. Results can be obtained through a vast set of analysis tools, such as intensity time trace, burst analysis, lifetime histogramming, fluorescence correlation spectroscopy, lifetime imaging, to name only a few.

All trademarks mentioned in this manual are the property of their respective owners. PicoQuant claims no rights to any such trademarks used here. They are used here only for identification or explanation and to the owner's benefit, without intent to infringe.

## **Getting Started**

### **1.2 Requirements**

The SymPhoTime 64 software is suitable for PCs running the Windows 10 x64 OS. It demands a reasonable performance of the PC. For routine work, a machine with x64 quad–core CPU, incl. SSE2 and Intel 64 or AMD64 extension with at least 2.2 GHz CPU clock and a minimum of 4 GB RAM is necessary. For improved performance in data acquisition or during complex analysis tasks like FLIM or FCS, a CPU with more cores and more RAM (e.g. 16 GB) is recommended, for extensive data files as for example acquired with rapidFLIM, at least 64 GB RAM is recommended, preferably 96 GB

The software takes approximately 100 MB, however, not including the storage space for data files. To use the software efficiently, a full HD screen resolution is needed. For daily work, a screen resolution of at least 1680 × 1050 pixels is recommended. Even better is a dual display set–up.

The SymPhoTime 64 package is protected by a HASP protection module (dongle) that must be connected to the USB port of the PC during operation. In order to recognize its presence and to use the HASP protection module, a software driver is automatically installed with the SymPhoTime 64 software package.

### **1.3 Feature Overview**

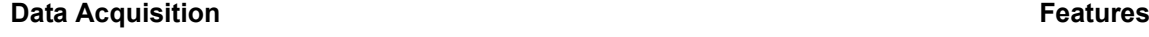

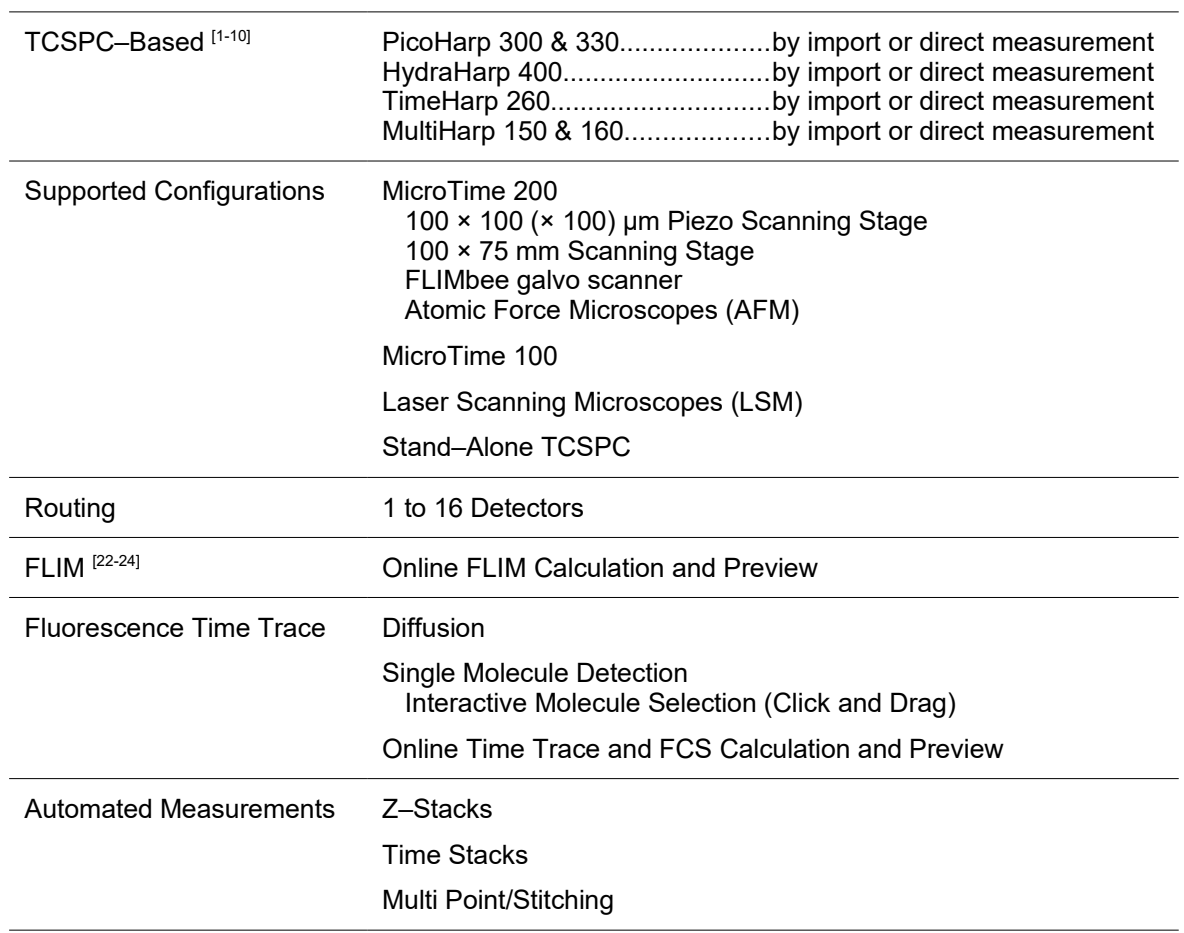

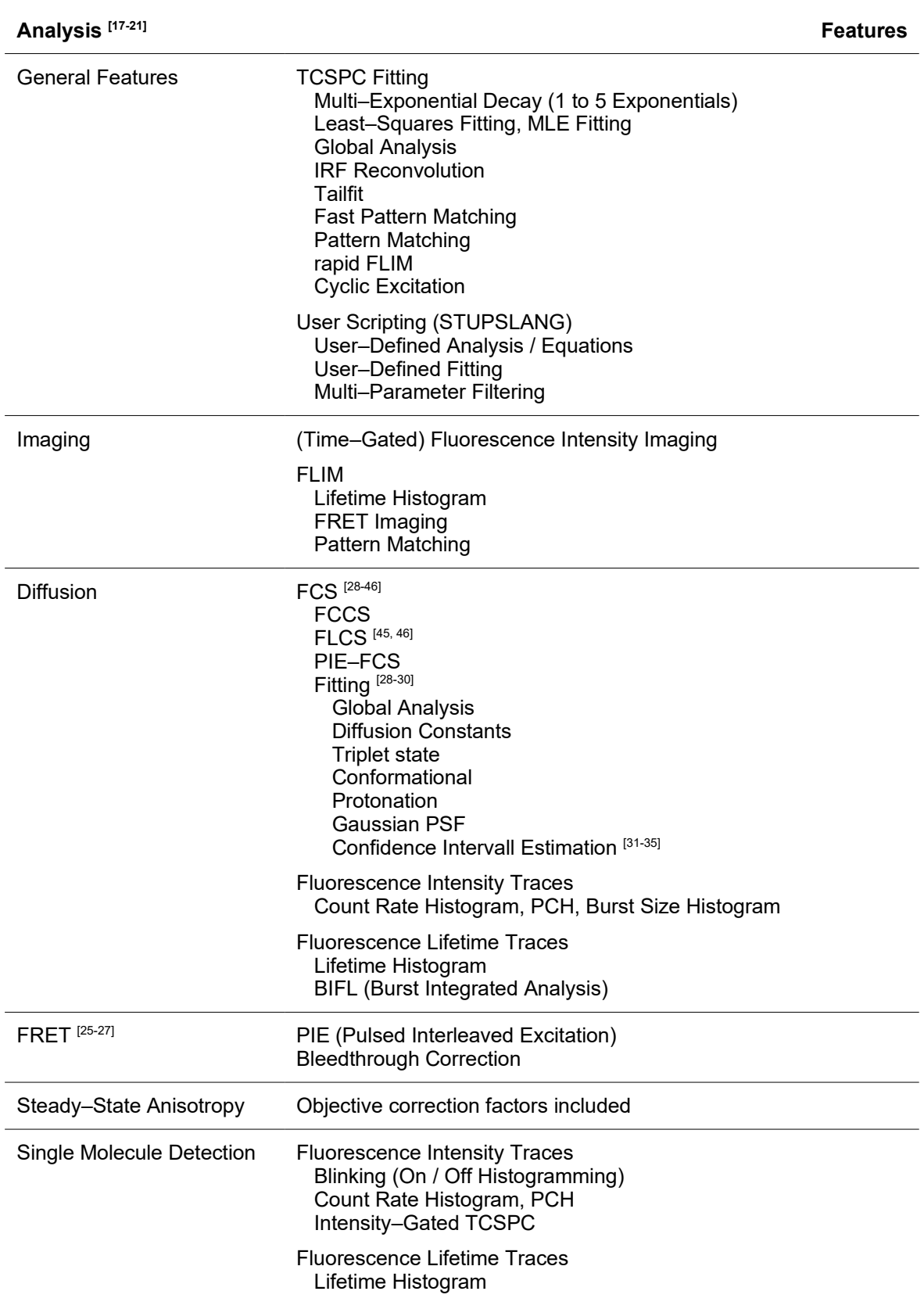

### **1.4 Installation Procedure**

The software is supplied pre–installed and on DVD, together with a copy protection module (HASP). On the installation DVD you will find the following files and directories:

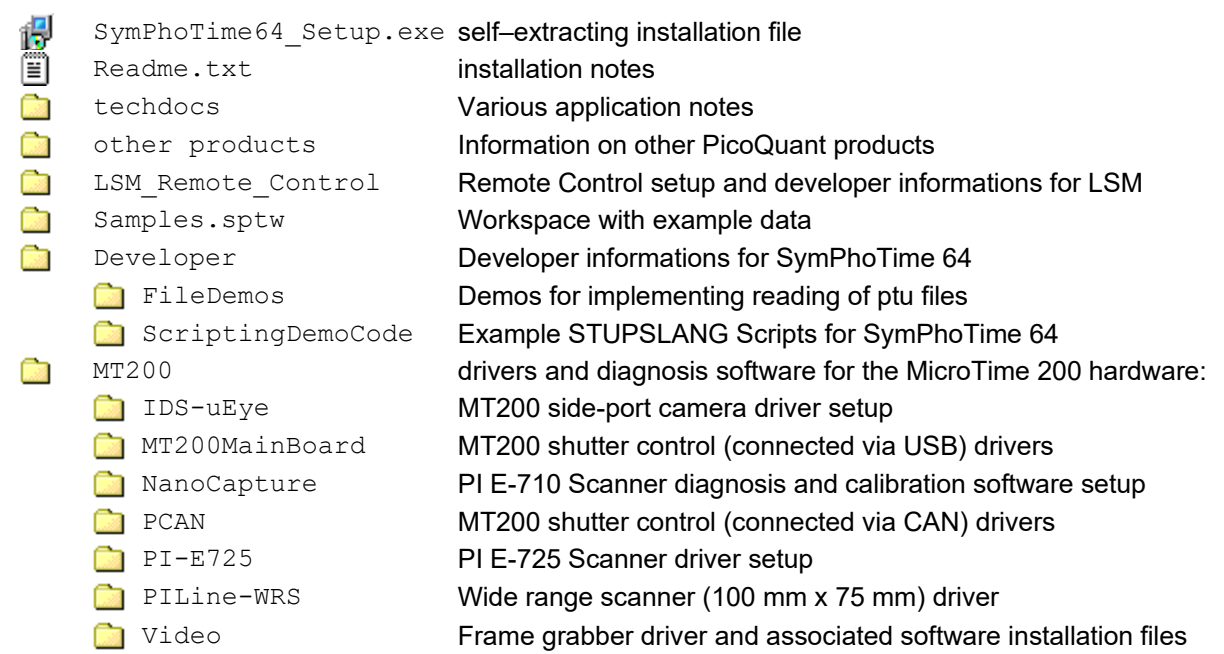

If this software is purchased as part of a complete system, it will be pre–installed upon delivery. Usually there will be no need for re–installation. The most probable situation where a user may need to perform an installation, will be on a PC used for data analysis only. In this case, or if the software was purchased as a standalone product, install the software by running SymPhoTime64 Setup.exe and follow the instructions of the installer program.

If the controlling PC of a MicroTime 200 microscope needs to be re–installed, make sure that the drivers of all devices are correctly installed. (The drivers for all possible components are located in the appropriate subfolders of the MT200 directory.) Then run SymPhoTime64 Setup.exe selecting the "MicroTime" installation.

#### **As the complete installation for a microscope system is complex and difficult, it is strongly recommended to contact the support, when the necessity of a re–installation occurs.**

#### **Disclaimer**

PicoQuant GmbH disclaims all warranties with regard to this software and associated documentation including all implied warranties of merchantability and fitness. In no case shall PicoQuant GmbH be liable for any direct, indirect or consequential damages or any material or immaterial damages whatsoever resulting from loss of data, time or profits arising from use or performance of this software.

PicoQuant GmbH has checked the code and design of this software with regard to potential conflicts with intellectual property of third parties to the best of knowledge at the time of release, including the particulars of designated countries of distribution. PQ DOES NOT HOWEVER GUARANTEE FREEDOM OF ANY AND ALL IP RIGHTS OF THIRD PARTIES.

The country of designation of any individual software license is defined by the first buyer's address according to the original purchase documents. The user of this software is not permitted to circumvent technical measures of copy protection and functionality restrictions implemented for compliance with intellectual property rights in the country of designation. The user of the software takes full responsibility for any such tampering, including modifications he or she applies to the original software, be it binary or source code, that may lead to infringement of intellectual property rights. The user takes full responsibility for using the software in a region other than that of designation and any resulting damage due to non-compliance with intellectual property laws. Second hand buyers take the same responsibilities and are advised not to use the software without checking possible legal restrictions in their country or region.

#### **License and Copyright Notice**

With this product you have purchased a license to use the SymPhoTime 64 software. You have not purchased any other rights to the software itself. The software is protected by copyright and intellectual property laws. You may not distribute the software to third parties or reverse engineer, decompile or disassemble the software or part thereof. Copyright of this manual and on–line documentation belongs to PicoQuant GmbH. No parts of it may be reproduced, translated or transferred to third parties without written permission of PicoQuant GmbH.

SymPhoTime 64, STUPSLANG, MultiHarp, TimeHarp, PicoHarp and HydraHarp are registered trademarks of PicoQuant GmbH. Other products and corporate names appearing in this manual may or may not be registered trademarks or subject to copyrights of their respective owners. PicoQuant GmbH claims no rights to any such trademarks. They are used here only for identification or explanation and to the owner's benefit, without intent to infringe.

### **1.5 License Information**

The functionality of the software package depends on the purchased license. To show the license configuration choose Help *| About…* from the main menu and press the *Get Support Information* button of this dialog. The serial number of the HASP module, the location of the current license and the available software packages are shown. Currently, there are four packages available within the SymPhoTime 64 software, called "FCS Analysis", "Image", "FCS", "Complete" and STED.

"Complete" includes the functions of both "FCS" and "Image". " FCS Analysis" limits the "FCS" license to the analysis functions for evaluating TTTR files recorded by the MultiHarp, TimeHarp, PicoHarp or HydraHarp software.

### **1.6 System Configuration Using Configure Mode**

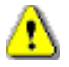

**The configure mode is only for experienced users, who are building their own experimental setup using PicoQuant equipment together with the SymPhoTime 64 software.** 

**If you have purchased a MicroTime 200, MicroTime 100 or an LSM upgrade kit, the delivered system is already configured correctly. Usually, changes of the configuration will not be necessary. Please contact PicoQuant before changing settings in configure mode. Inadequate settings may cause serious problems.**

To work properly with any experimental set–up, the SymPhoTime 64 software needs to know its hardware configuration. The SymPhoTime 64 stores this configuration data on two levels. The first level constitutes a kind of "known good" configuration for the system. These settings are called *Factory Settings*. They are the same for all user accounts, therefore they are stored in a single configuration file (Settings.pfs). To retrieve this configuration, a user can select *Settings | Use Factory Configuration* from the main menu.

The second level of configuration data storage allows individual users to customise the system and the software. These customisations are saved in user named files with the extension "\*, pus" for each individual user account.

Some hardware–related settings are critical for the performance of the system and must not be changed in day–to–day routine. These settings can only be edited in configure mode. Changes to these settings and their individual date of change are stored in the *Factory Settings*. All conflicting user settings older than their factory date of change are ignored (factory override) but changing the user settings later on will replace the values again (user override).

The software can be started in configure mode from the Windows Start menu entry of the SymPhoTime 64 by using the link *SymPhoTime Configure Mode*. This link is only applicable if the user is member of the administrators group or if he starts the software with administrator privileges.

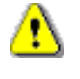

**You need to explicitly start the SymPhoTime 64 with administrator privileges to change the factory configuration. The provided ConfigureModeStarter.exe, started by use of the link** *SymPhoTime Configure Mode* **is elevating or asking for an administrator name and password.**

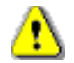

**Before changing any settings in configure mode, a backup of the current configuration file Settings\_BAK<nnn>.pfs is saved, where <nnn> is a subsequential number.**

If it should become necessary to fall back to the settings from this backup file, they may be recovered by simply substituting the file Settings.pfs with the latest backup file.

### **1.7 Setting up LSM scanner configuration in SymPhoTime 64**

To configure the system for a given LSM scanner follow these steps:

- 1. Open the dialogue "*Settings | Hardware Setup*"
- 2. Type in the values as shown below
- 3. Press "*Save Defaults*" afterwards

Below you will find the informations for the different LSM companies and LSM types **for the SPT64.** Please note that these settings are for the **PicoHarp300**.

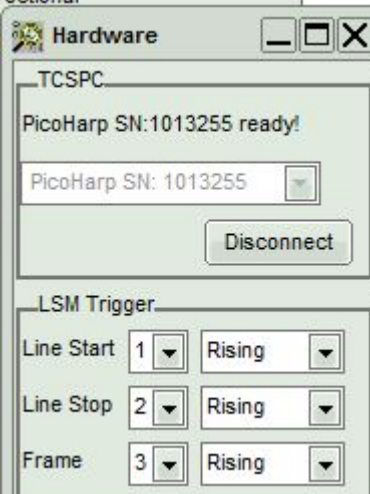

#### **Olympus FV 3000:**

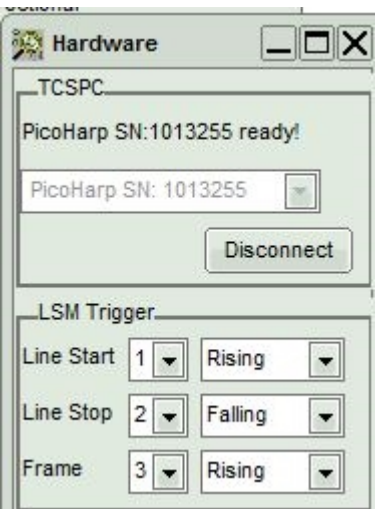

#### **Olympus FV 300: Olympus FV 1000:**

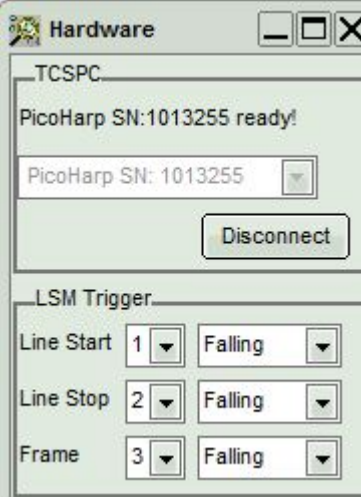

#### **Leica SP2 / SP5 / SP8:**

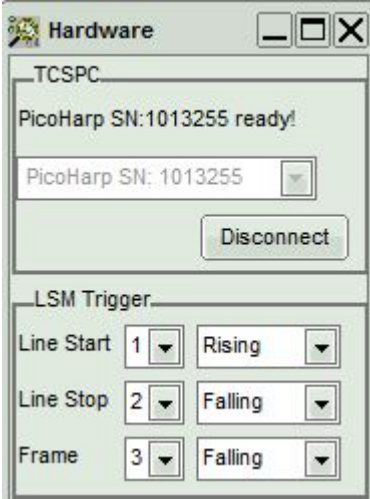

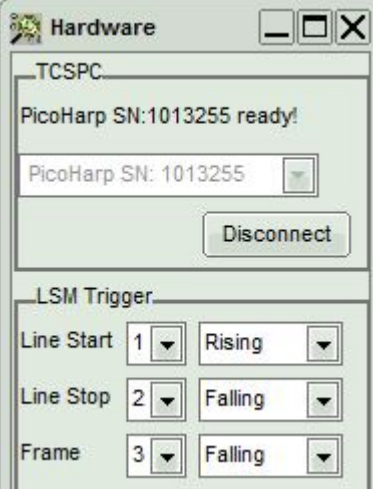

### **Nikon C1 / C1si / C2 / C2si / A1:**

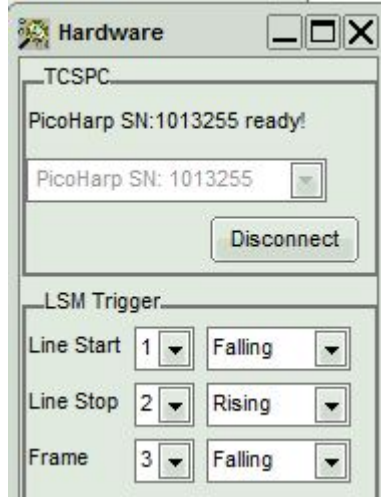

#### **Zeiss LSM 510: Zeiss 710 / 780 / 980**

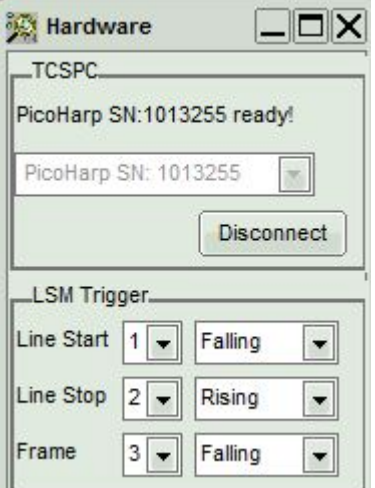

### **Scientifica HyperScope ScanImage:**

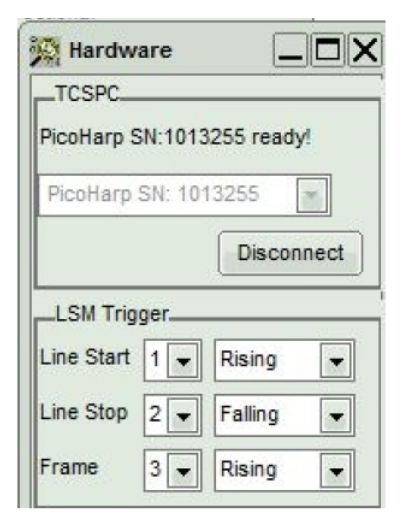

### **2. References**

PicoQuant maintains a database of publications mentioning PicoQuant devices. It can be found at our website at https://www.picoquant.com/scientific/references/. It is a valuable source if you would like to know which laboratories are using PicoQuant products or how broad the field of various applications is. Furthermore, numerous measurement examples are published on the PicoQuant website. Please visit the MicroTime 200 section of https://www.picoquant.com/scientific/technicaland-application-notes/category/technical\_notes\_microscopy.

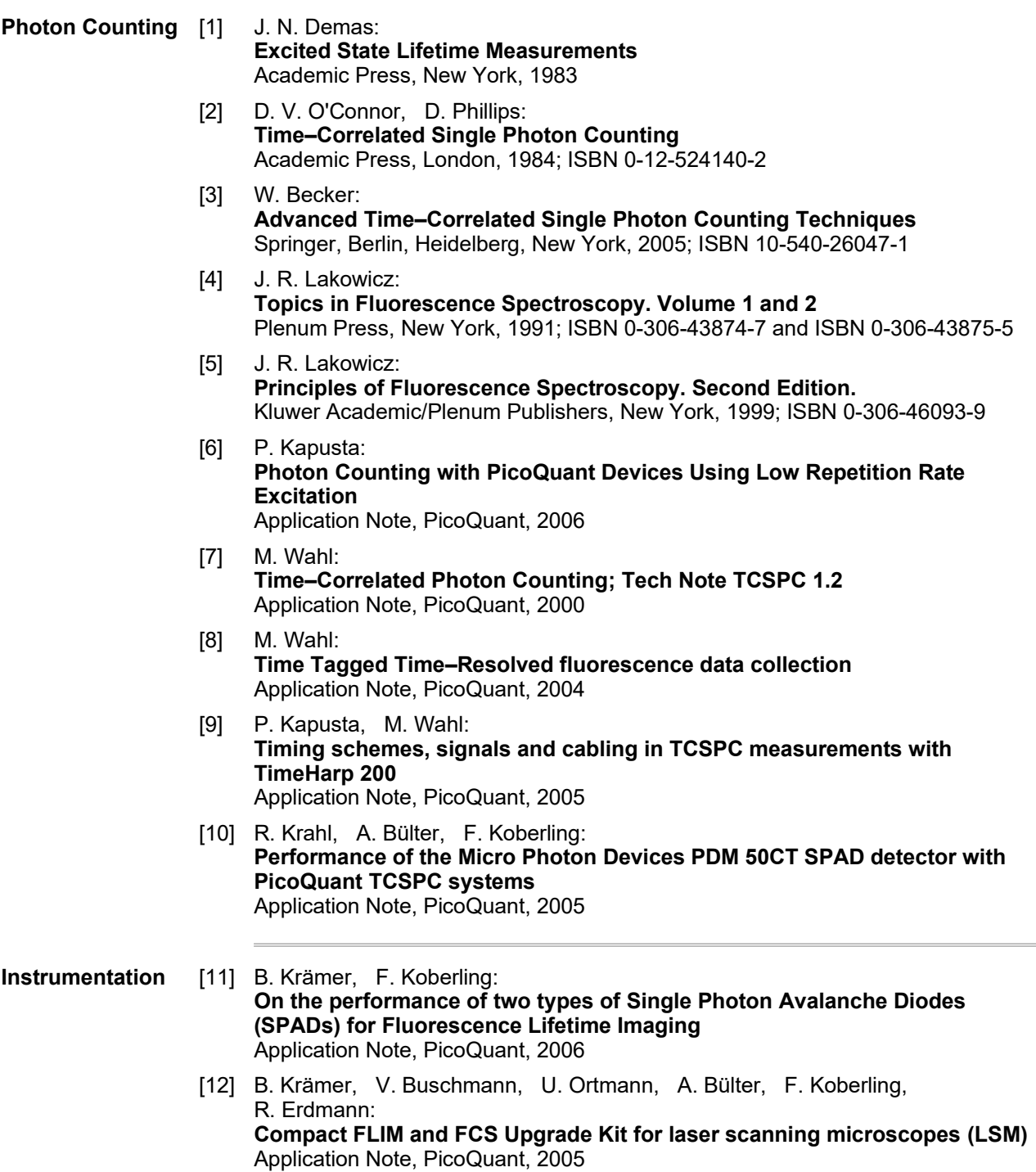

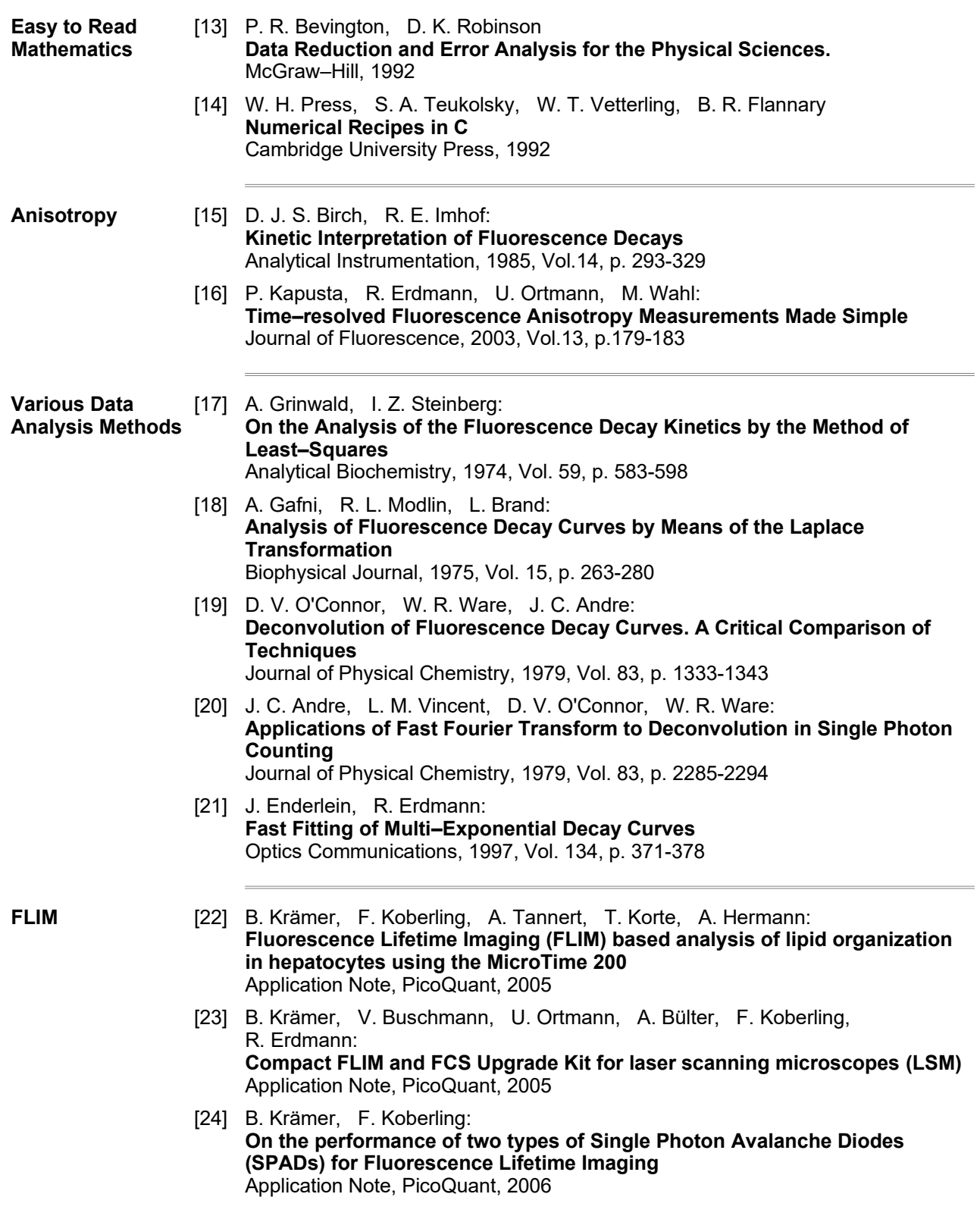

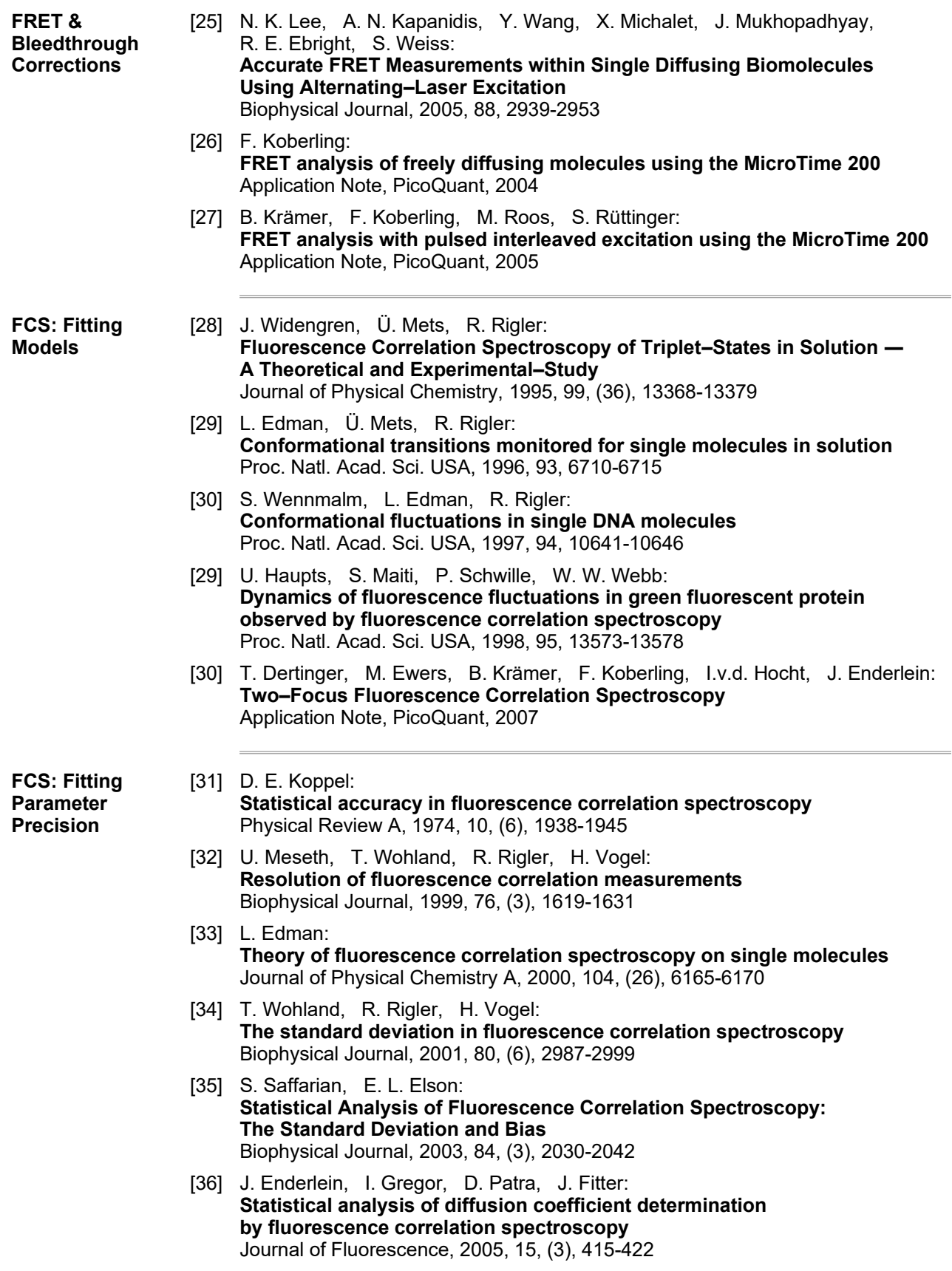

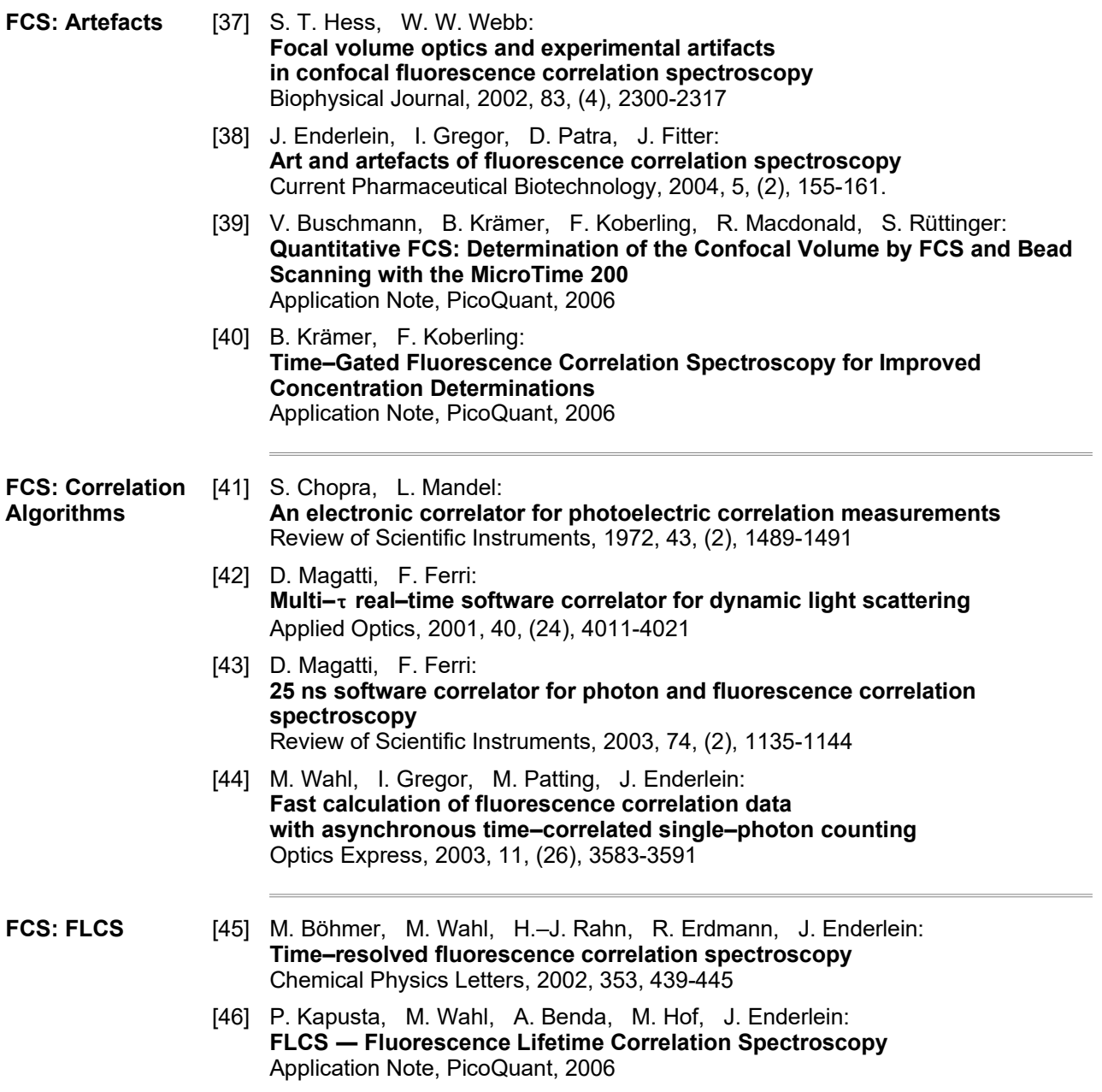

### **3. Appendix**

## **3.1 Technical Reference Data**

### **Data Acquisition**

#### TCSPC devices:

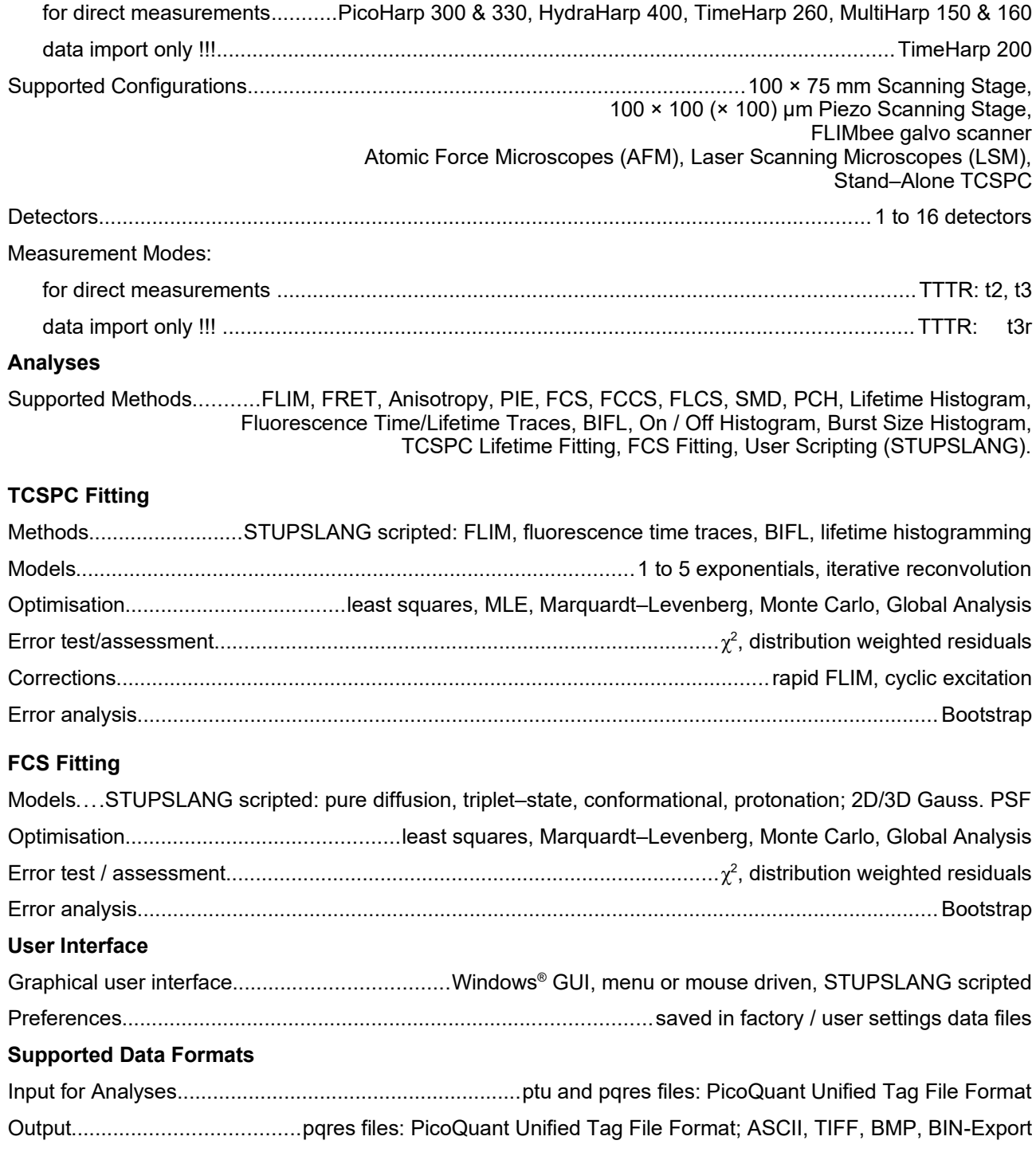

<span id="page-16-0"></span>® Registered trademark of Microsoft Corp.

### **Operating Environment**

#### Required PC:

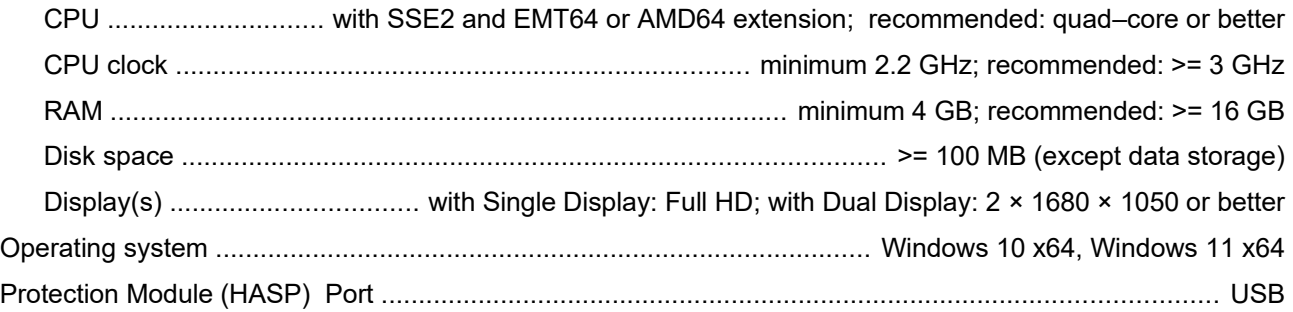

### **3.2 Abbreviations**

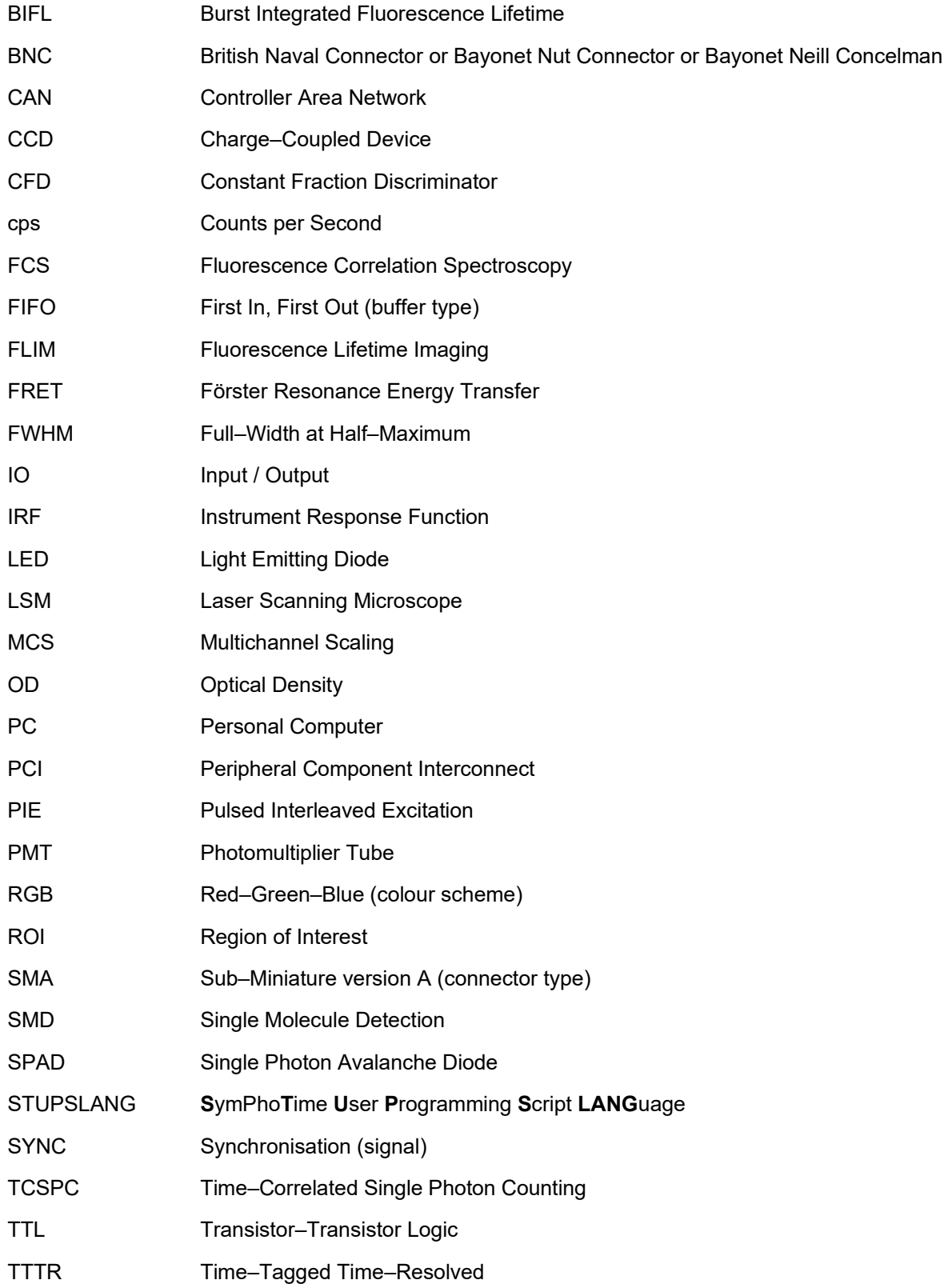

### **3.3 Support**

If you observe any errors or bugs, please try to find a reproducible error situation. Please e–mail us a detailed description of the problem and of any relevant circumstances, together with the data in question. **When you contact the support, please bring up the** *Help | About...* **dialog from the main menu) and press the** *Get Support Information* **button of this dialog. Select the complete information shown e.g. by** *Select All* **from the context menu and copy and paste it to a text file. Please attach this file (and include the S/N of your system, if applicable) when you mail your support request to** support@picoquant.com. This will help us with the diagnosis of the problem. Thank you very much in advance. Your feedback will help us to improve the product and its documentation.

In any case, we would like to offer you our complete support. Please do not hesitate to contact PicoQuant if you would like assistance with your system.

Of course, we also appreciate good news: If you have obtained exciting results with this software or published scientific papers, we would also like to know! Please send an e–mail to info@picoquant.com containing the appropriate citation. Gain additional publicity! PicoQuant maintains a database of publications mentioning PicoQuant devices and / or written by us.

It can be found at our website at https://www.picoquant.com/scientific/references/. It is a valuable source if you want to know which laboratories are using PicoQuant products or how broad the field of various applications is.

All information given here is reliable to the best of our knowledge. However, no responsibility is assumed for possible inaccuracies or omissions. Specifications and external appearance are subject to change without notice.

#### **Retraction of old devices**

Waste electrical products must not be disposed of with household waste. This equipment should be taken to your local recycling centre for safe treatment.

WEEE–Reg.–Nr. DE 96457402

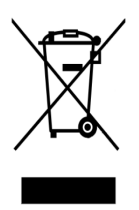

All trademarks mentioned in this manual are the property of their respective owners. PicoQuant claims no rights to any such trademarks used here. Products and corporate names appearing in this manual may or may not be registered trademarks or copyrights of their respective owners. They are used here only for identification or explanation and to the owner's benefit, without intent to infringe.

PicoQuant GmbH SymPhoTime 64 v2.8

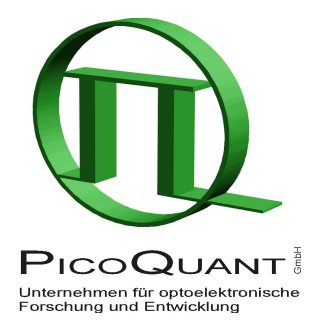

PicoQuant GmbH Unternehmen für optoelektronische Forschung und Entwicklung Rudower Chaussee 29 (IGZ), 12489 Berlin, Germany

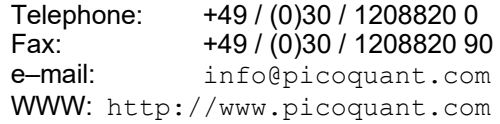